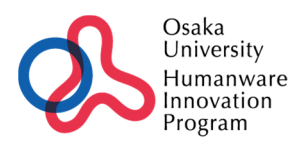

# 「ヒューマンウェアイノベーション博士課程プログラム」経費を財源とした 物品の発注手続きについて

令和 6 年 4 月 17 日

 平成 29 年 10 月から「物品調達システム」が全学適用されたことに伴い、本プログラ ム(ヒューマンウェアイノベーション博士課程プログラム)経費を財源とする各種経費 の執行委任をさせて頂いている先生方が、本経費を財源として物品を調達する場合も 「物品調達システム」を通じた発注が必要となります。

 「物品調達システム」の利用手順およびルールは全学マニュアルにある通り、また各 所属部局会計の指示通りとなりますが、本経費を財源とする物品発注の際は、次項より 示します発注時の【財源選択】においてのみ特別な入力をお願い致します。

また、「物品調達システム」から発注した物品については、検収登録処理の後、システ ムから発行可能となる『検収済書』を納品書と併せて必ずご提出くださいますようお願 い致します。

なお、2023 年 10 月以降、インボイス制度導入により、納品書・請求書は適格請求書の 記載を満たしているものの提出が必要です。

> 本件に関してご不明な点があれば下記までお願い致します。 ヒューマンウェアイノベーション博士課程プログラム事務局

> > 担当 :谷川、岡本

内線 : (吹田 171-) 4349

Mail : office@humanware.osaka-u.ac.jp

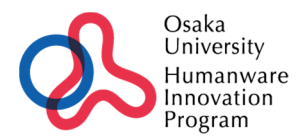

### **ヒューマンウェアイノベーション博⼠課程プログラム経費を財源とする場合の** 「物品調達システム」入力手順 (v.7)

「物品調達システム(SOM)操作マニュアル 事務担当者向け第 6 版 (最終更新 2024 年 2 月 17 日) 」 をもとにしています。

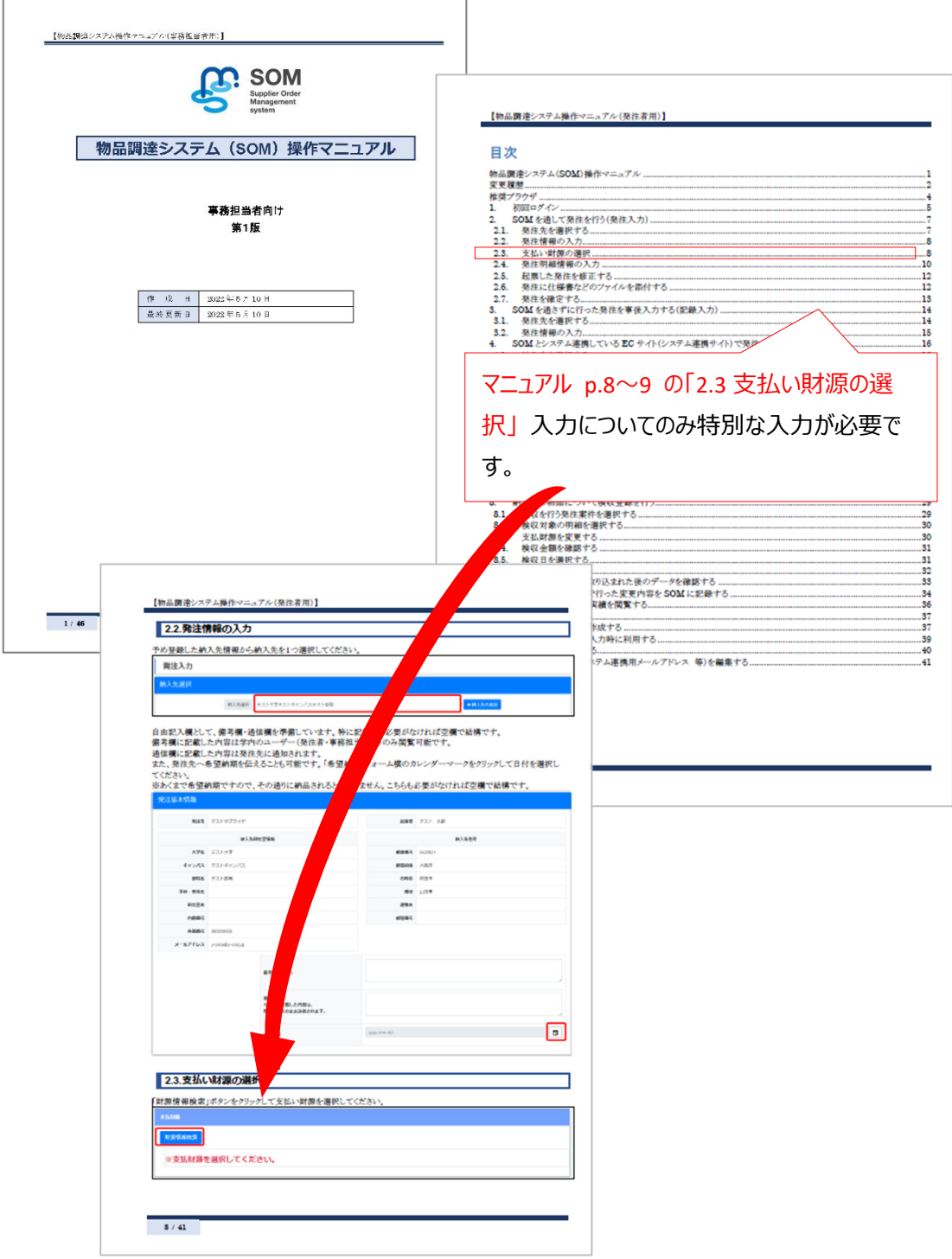

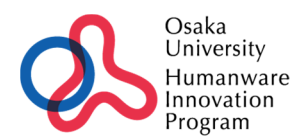

#### ヒューマンウェアを財源とする場合の「財源情報」の入力 発注基本情報 発注先 (株)ワダ 総票者 谷川京子 1 納入先研究室情報 「備考(内部向け)」欄 に 大学名 大阪大学 郵便番号 "【財源】ヒューマン (HW ⽀援⾦、〇〇←履修⽣名)" キャンパス 吹田キャンパス 都道府県 部局名 大学院情報科学研究科 市町村 と記載してください。 学科・専攻名 ヒューマンウェア事務局 番地 (その他記載情報がある場合は、続けて記載いただいて構いません) 研究室名 建物名 **内線番号 4349** 部屋番号 外線番号 0668794349 メールアドレ kyoko.t@ist.osaka-u.ac.jp 【財源】 ヒューマン (HW支援金 阪大太郎) 備考(内部向け) 通信欄<br>※ここに記載した内容は 発注先にそのまま送信されま yyyy-mm-dd  $\Box$ 希望纳斯 「財源情報検索」ダ イアログを⽴ち上げ 大阪大学財源情報検索 プロジェクト 未登録の予算等 .<br>オ源を選択してください ×≢ ◎所管をや してください 財源情報検索 ,<br>所轄を検索 ① ★⼊⼒されている⽅から⾒える(選択できる) 2 ▶ 国立大学法人大阪大学 (1) 適当な財源で構いません。 ① 「未登録の予算」タブから ② ● ◎目的を選択してください 、<br>システムに未登録の予算 (9999998) 2 いずれかの所管\*を選択し ③ ✔ ③財源未確定理由を入力してください ※こちらに記述した内容は備考欄に挿入されます ③ "⽬的を選択してください"のところで 財源が反映されていないため V 「システムに未登録の予算」を選択 ④• 所管を選択してください。 ④ 財源未確定理由に「財源が反映さ れていないため」と記載してください キャンセル

納品後「検収登録」の処理をして【検収済書】を印刷のうえ、納品書(業者の登録番号、税区分等が記 載された適格請求書)と併せて HWIP 事務局へご提出ください。

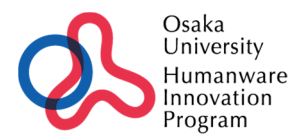

## ヒューマンウェアイノベーション博士課程プログラム 物品の発注手続きについて (v7, 2024.4 更新)

## 納品後の「検収入力」での注意点

検収登録の際、発注時に入力した「備考」の引継ぎを忘れずご対応お願いします。

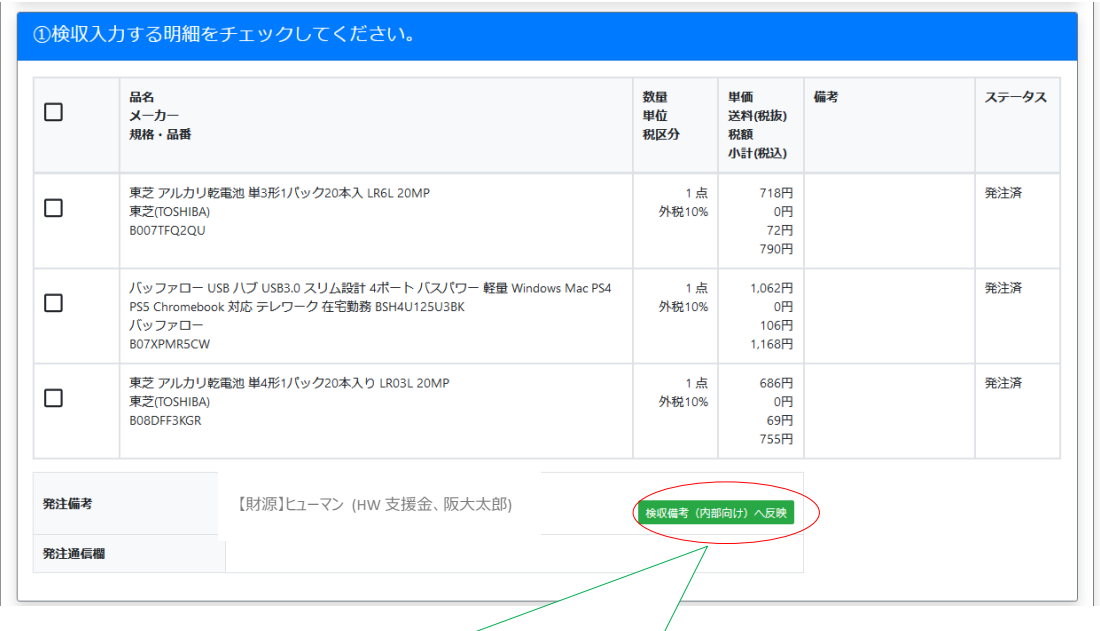

「検収備考(内部向け)へ反映」を押さないと、発注時に入力頂いた 記載が検収済書に反映されません。